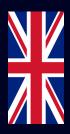

# **Quick Start Guide**

## Installation, Configuration & Integration with Monta

In the product packaging:

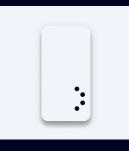

1x Enegic Monitor

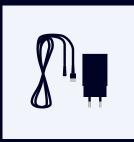

1x USB or DIN \_\_\_\_Adapter

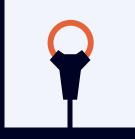

3x Current sensors

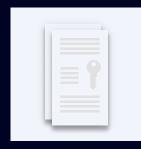

1x Monta License

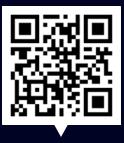

Scan the code

FAQ, step by step Installation & Configuration videos

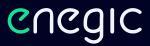

### Installation

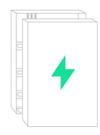

This is a guide how Enegic monitor is installed with current sensors in a commonly used electrical cabinet. These steps should be performed by a qualified electrician.

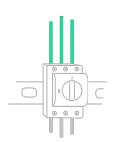

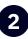

Open the electrical cabinet & locate the phase conductors. Usually, L1 is brown, L2 black and L3 gray.

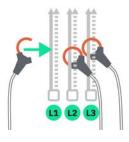

Connect the current sensors so that the consumption of the entire property is measured. Tighten the current sensors around the phase conductors.

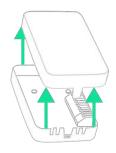

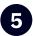

3

1

Open the measuring unit.

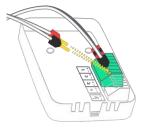

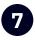

Connect cables with **red pins to +**, and cables with **black pins to -**.

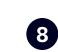

Power the device with the included DIN or USB cable. Connect cables with **red pins to +**, and cables with **black pins to -**.

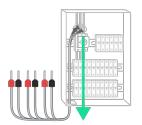

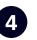

Guide the cables out of the electrical cabinet.

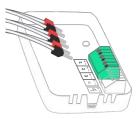

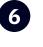

Plug the current sensors into the terminal block. **L1 to 1, L2 to 2 and L3 to 3.** 

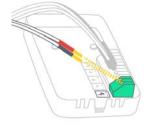

enegic.com

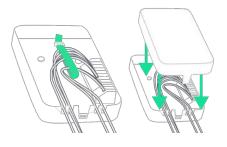

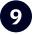

Fasten the cables with cable ties and put back the cover.

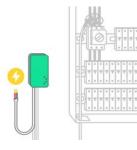

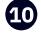

Power the device with the included DIN or USB adapter. Place the measuring unit accessible, but in a **weather-protected space** e.g. indoors or in a facade cabinet. Attach the device with the included Velcro strap.

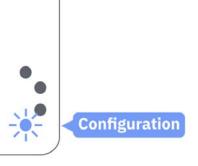

Check that the device is in

If not, press the bottom button for

~10 seconds until it starts flashing

configuration mode:

blue.

Configuration

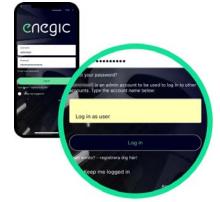

2

Open the enegic app and log in with your installer account. Then enter the customer's account name in the "Impersonate" field and log in again.

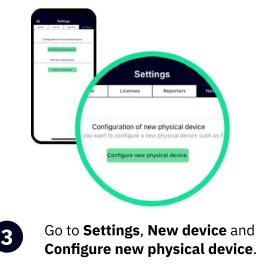

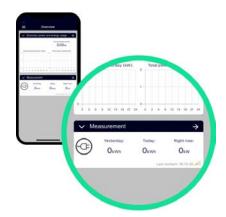

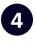

Configure the device according to the instructions in the app. Once the device is configured, it will appear in "**Overview**".

enegic.com

### Integrate the device with Monta

| <br> |
|------|

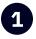

Go to **Settings**, **Licenses** to scan the QR-code on the included Monta license.

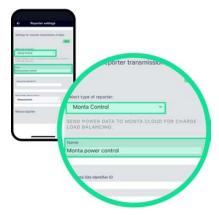

3 Select reporte

Select **Monta Control** as the type of reporter and enter an appropriate name such as "Monta power control".

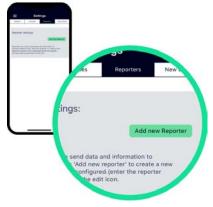

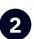

Go to **Settings**, **Reporters** and **Add new Reporter**.

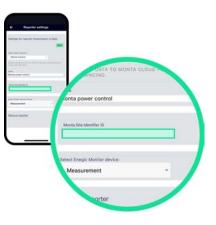

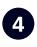

Copy Monta Site Identifier ID from Monta portal and paste into the ID-field. Then press **Save**.

#### Monta Portal

| Basic       |                             |
|-------------|-----------------------------|
| ID:         | 000                         |
| Identifier: | xxxxxxxx-xxxx-xxxx-xxxxxxxx |
| Name:       | Property                    |
| Type:       | TRUE_DYNAMIC                |
| Updated:    | oct 26 2022, 00:00          |
| Created:    | oct 26 2022, 00:00          |

If you have any questions regarding how to find and copy your installation ID from Monta, please contact Monta support.

Frequency range: 2412 - 2484 MHz • Maximum TX Power: 20 dBm

Hereby, Perific Technologies AB declares that the radio equipment type, Enegic Monitor, is in compliance with Directive 2014/53/EU. The full text of the EU declaration of conformity is available at the following internet address: www.enegic.com/ce.